# **特集\*パソコンで作る私だけの実験室**

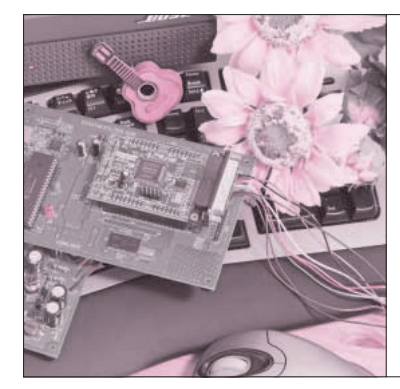

## 第4章 パソコンをネットワーク・ アナライザとして利用する

# ゲインや位相の周波数特性解析

岩田 利王 Toshio Iwata

第2章でFFTについて説明しましたが、FFTによ って得られるスペクトルを解析することにより、簡単 に周波数特性を求めることができ,そのシステムの周 波数特性を解析できます.これをネットワーク解析と 呼びます.

この章では, SoftOscillo2をネットワーク・アナラ イザとして使用する方法,スペクトルからゲインと位 相の周波数特性を導き出す方法を説明します.

サウンド・カードで ネットワーク解析

SoftOscillo2はオシロスコープ, FFTアナライザ. ジェネレータの機能のほかに,ネットワーク・アナラ イザ機能ももっています.

**● ネットワーク・アナライザでLPFの周波数特性を見る** 第2章で作成した CR フィルタ (LPF)を写真2-2 (p.134)のように接続しましょう.SoftOscillo2を実行

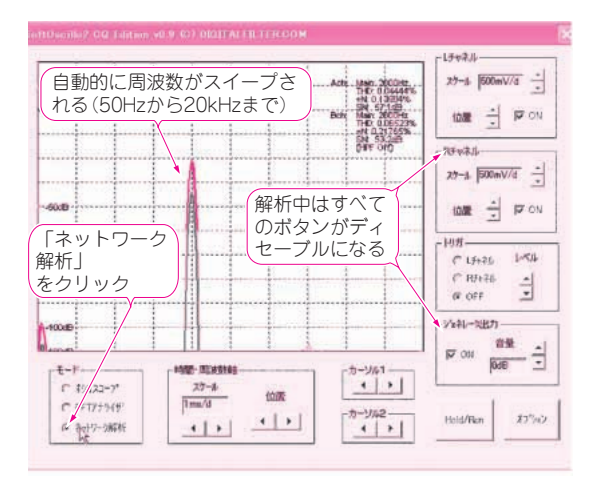

**図 4 - 1 SoftOscillo2 でネットワーク解析を実行中のようす**

後,ラジオ・ボタンを「ネットワーク解析」にしてみ ましょう.すると**図 4 - 1** のように画面表示がFFTに 切り替わり,約1秒ごとに自動的にジェネレータの周 波数が上がっていきます.そして最終的には,**図 4 - 2** のような振幅と位相の周波数特性が表示されます. このように周波数をスイープして,システムのゲイン や位相の周波数特性を調べる手段を「ネットワーク解 析」,それをする装置を「ネットワーク・アナライザ」 と呼びます.

周波数特性を測定するには,このように低い周波数 から高い周波数までいろいろな周波数で「入力対出力」 を調べなければなりません.Waveファイルを手動で 逐一切り替えてスペクトルを測っても良いのですが, SoftOscillo2では自動的にWaveファイルを切り替え てスペクトルを測定する機能をもっています.

ただし,正確なネットワーク解析を行うためにはR チャネルの時間軸の調整が必要ですので,コラム「R チャネルとLチャネルのタイミングずれを解消する方

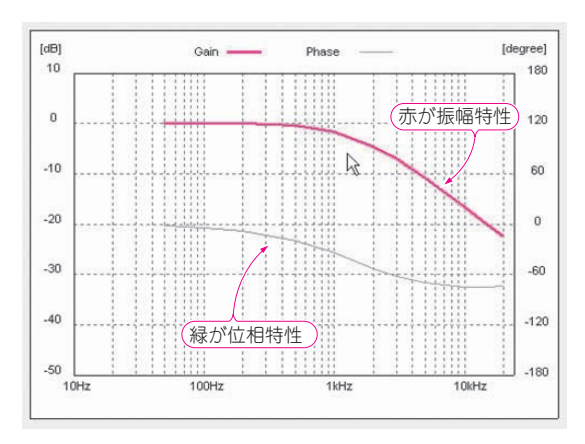

**図 4- 2 ネットワーク解析が終了した画面** 再度「ネットワーク解析」をクリックすると再測定できる

**ネットワーク解析,周波数特性,振幅特性,位相特性,ラプラス演算子,伝達関数,ゼロクロス,内積,位相進み/遅れの判定式**

**Keywords**

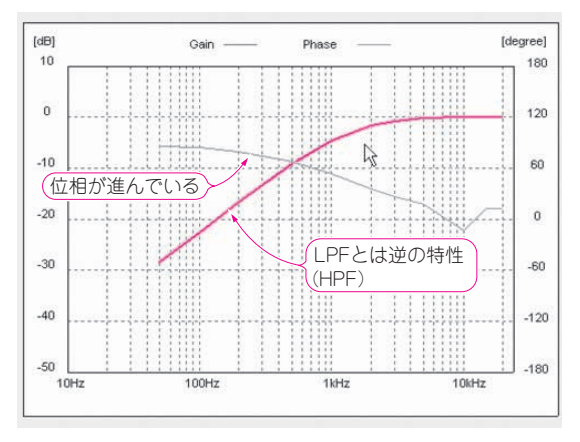

**図 4- 3 HPF の周波数特性を測定した結果**

法(p,159)」も参考にしてください.

**● 次は HPF のネットワーク解析** 

次に, HPFをネットワーク解析してみましょう. さきほどの測定対象(DUT)をひっくり返して,RとC を逆にしてみましょう(写真2-3, p.135). こうする とHPFになります.

ラジオ・ボタンを「ネットワーク解析」にすると自 動的に周波数がスイープされ,最終的には**図 4 - 3** の ように,先ほどのLPFの場合とは逆のゲイン特性に なることがわかります.

ネットワーク解析の方法

第1章ではサウンド・カードからデータを取り込む 手法. 第2章では取り込んだデータにFFTを施す手 法,第3章ではWaveファイルを同時再生する手法を 説明しました. この章では、ネットワーク解析(周波 数特性の解析)の手法を説明します.

#### **● スペクトルから周波数特性を得る**

周波数特性とは,主に振幅特性と位相特性のことで す.それらを求めるには,システムの入力にいろいろ な周波数のサイン波を入力して出力と比較します.

オシロスコープでサイン波の振幅と位相差を測って 特性を得ても良いのですが、せっかくFFTを行うの ですから,スペクトルを基にして周波数特性を得てみ ましょう.

### スペクトルは複素数である

FFTで得られるスペクトルは複素数です. SoftOscillo2では,その複素数の絶対値を取ってグラ フ表示していますが,正確にいうとスペクトルは実数 部と虚数部,2本のグラフで表現されるべきなのです.

### スペクトルと振幅特性

スペクトルの絶対値は,その周波数成分の強さを表

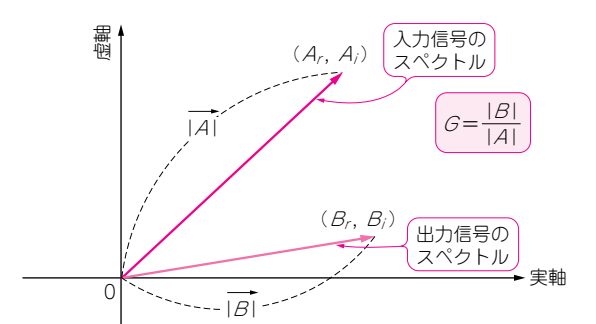

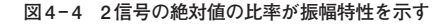

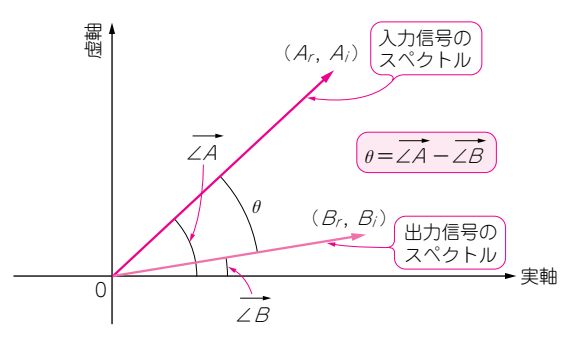

**図 4- 5 2 信号の角度の差が位相特性を示す**

します. すなわち. 入力と出力のスペクトルの絶対値 の比率が,その周波数における振幅特性の値となりま す.入力A ・と出力<sup>B</sup> ・のスペクトルが**図 4 - <sup>4</sup>** のような ときのゲインGは式(4- 1)のように,通常デシベルで 表現されます.

$$
G \text{ [dB]} = 20 \log \frac{|\dot{B}|}{|\dot{A}|}
$$
  
= 20 log  $\frac{\sqrt{B_r^2 + B_i^2}}{\sqrt{A_r^2 + A_i^2}}$  ......... (4-1)

このゲインの値をいろいろな周波数において求めた ものが、そのシステムの振幅特性となります.

#### ▶スペクトルと位相特性

スペクトルの角度はその周波数成分の位相を表しま す. すなわち. 入力と出力のスペクトルの角度の差が. その周波数における位相特性の値となります. その角 度差は、複素数を2次元のベクトルと考えて、入力と 出力のベクトルの絶対値と内積により導き出せます. 入力A と出力B のスペクトルが図4-5のようなとき  $\mathcal{O}$ 位相差 $\theta$  は式(4-2)のように求めます.

$$
\theta = \angle \vec{A} - \angle \vec{B}
$$
  
=  $\cos^{-1} \frac{\vec{A} \vec{B}}{|\vec{A}| |\vec{B}|}$   
=  $\cos^{-1} \frac{A_r B_r + A_i B_i}{\sqrt{(A_r^2 + A_i^2) (B_r^2 + B_i^2)}}$  ...... (4-2)

この値をいろいろな周波数において調べると,その システムの位相特性が得られます.